# **LIRE LE DIAPORAMA SUR UNE TABLETTE (avec HOOTOO)**

Pour lire le diaporama sur une tablette nous utiliserons le boitier Hootoo qui va créer un réseau wifi permettant d'aller lire sans fil le diaporama sur une tablette android.

Le dossier complet « livret gym 6<sup>e</sup> » contenant le dossier data et l'index est enregistré sur une clé USB. (Diaporama au format html lu par le navigateur internet Firefox Mozilla à télécharger gratuitement sur votre tablette).

## **Configuration**

Démarrer TripMate Titan et se connecter la première fois Allumage en appuyant 2-3 secondes sur le bouton.

Les leds blanches clignotent à tour de rôle. Le voyant bleu clignote avant d'être allumé en continu.

## **Connecter vous sur le réseau wifi du Hootoo**

- Dans les paramètres wifi de sa tablette, repérer le réseau TripMateSith-XXXX auquel on se connecte
- le mot de passe par défaut est **11111111** (le chiffre 1 huit fois).

## **Accès à l'interface d'administration**

Ouvrir le navigateur Internet **FIREFOX**

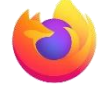

- saisir l'adresse **10.10.10.254**
- Sur la page d'accueil qui s'ouvre selectionner UNIQUEMENT la langue "Français"
- > cliquer sur "connecter"

#### **Accès à la clé usb**

- **Une page d'accueil s'ouvre**
- > Cliquer sur " Explorateur"
- Puis sur " WiFiDisk1\_Volume1 ( nom de la clé USB)

#### **Accès au diaporama de gym**

 $\triangleright$  Ouvrir le dossier "livret gym 6e"

livret gym 6e

 $\triangleright$  Cliquer sur l'index

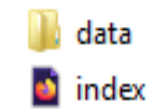

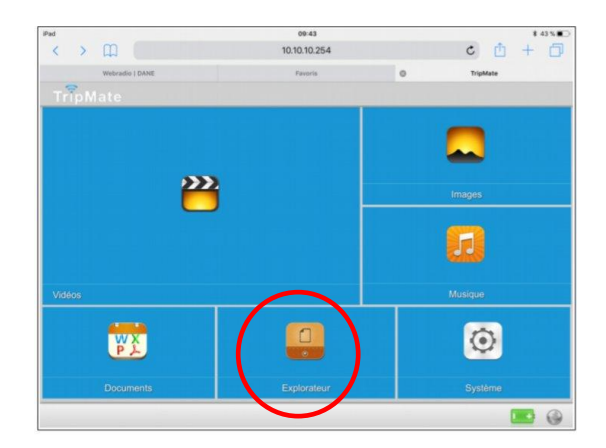